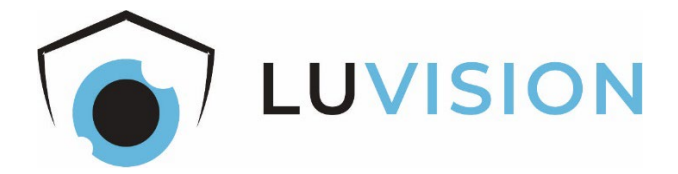

# **Akku-Überwachungskamera und Touchscreen**

# **Starter-Set LV-A-2020-01-x**

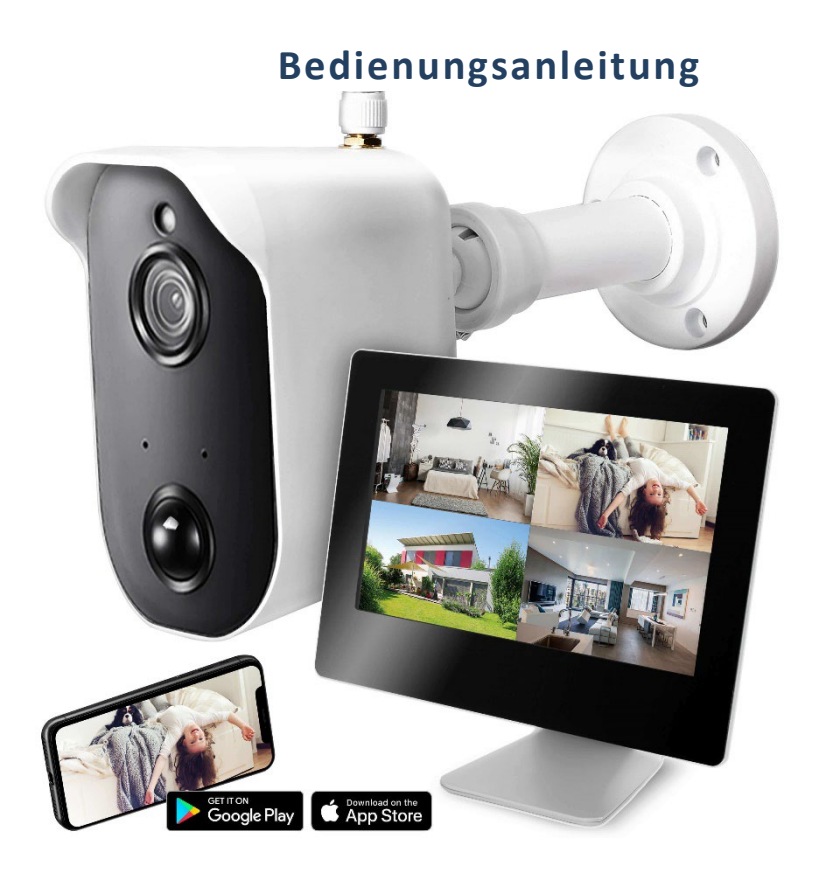

Lesen Sie diese Dokumentation bevor Sie das Produkt in Betrieb nehmen. Beachten Sie die Sicherheitshinweise und befolgen Sie die beschriebenen Vorgehensweisen.

Heben Sie diese Dokumentation gut auf und übergeben Sie diese zusammen mit dem Produkt, wenn Sie das Produkt an andere Personen weitergeben.

### **Hergestellt für/Herausgeber**

HaWoTEC GmbH Dammwiesenstraße 25 22045 Hamburg

[info@firstprice24.de](mailto:info@firstprice24.de)

WEEE-Reg.Nr.: DE 83930001 Batt-Reg.-Nr.: DE 41630684 LUICID Reg.-Nr.: DE225505120067

### **Konformität**

Dieses Produkt entspricht den folgenden Europäischen Richtlinien:

- RoHS-Richtlinie 2011/65/EU CE.
	- Funkanlagenrichtlinie 2014/53/EU
	- EMV-Richtlinie 2014/30/EU
		- Niederspannungsrichtlinie 2014/35/EU

### **Entsorgung von Altgeräten**

Befindet sich die obige Abbildung (durchgestrichene Mülltonne auf Rädern) auf dem Produkt, gilt die Europäische Richtlinie 2002/96/EG. Diese Produkte dürfen nicht mit dem normalen Hausmüll entsorgt werden. Informieren Sie sich über die örtlichen Regelungen zur getrennten Sammlung elektrischer und elektronischer Gerätschaften.

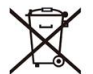

Richten Sie sich nach den örtlichen Regelungen und entsorgen Sie Altgeräte nicht über den Hausmüll. Durch die regelkonforme Entsorgung der Altgeräte werden Umwelt und die Gesundheit ihrer Mitmenschen vor möglichen negativen Konsequenzen geschützt. Materialrecycling hilft, den Verbrauch von Rohstoffen zu verringern.

### **Marken und Warenzeichen**

Sämtliche Marken, eingetragene Warenzeichen und Produktnamen sind Eigentum des jeweiligen Inhabers.

- LUVISION ist eine eingetragene Marke der HaWoTEC GmbH
- iOS ist ein eingetragenes Warenzeichen der Apple Inc. in den Vereinigten Staaten von Amerika und in anderen Ländern.
- Android™ ist ein eingetragenes Warenzeichen der Google Inc. in den Vereinigten Staaten von Amerika und in anderen Ländern.

## Inhaltsverzeichnis

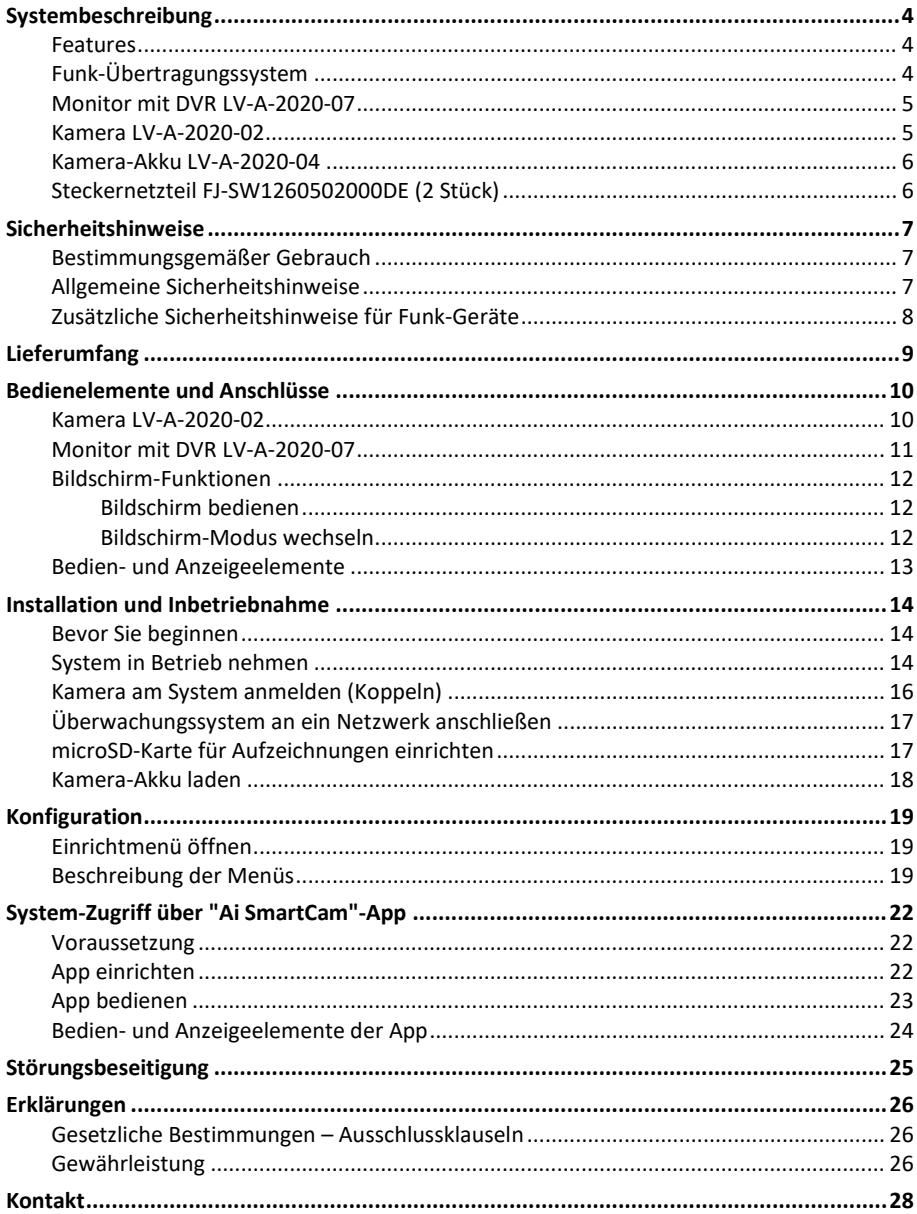

## <span id="page-3-0"></span>**Systembeschreibung**

Das Funk-Überwachungssystem besteht aus 1 bis 4 akkubetriebenen Funk-Kameras für den Innen- und Außenbereich sowie einem 9"-LCD-Monitor mit Touch-Funktionalität und digitalem Videorecorder (DVR); im Folgenden Kamera und Monitor genannt.

#### <span id="page-3-1"></span>**Features**

- Wetterfestes Funk-Übertragungssystem für innen und außen mit einer Reichweite bis zu 250 m (bei freier Sicht).
- Das System wächst mit Ihren Anforderungen; es kann auf bis zu 4 Kameras erweitert werden.
- Sie bestimmen, wo die Kameras positioniert werden sollen, und nicht die Gegebenheiten, da die Kameras weitestgehend autark sind.
- Die Kameras liefern ihre Bilder im 16:9-HD-Format mit einer Auflösung von 1920 x 1080 Pixeln. Auch bei Dunkelheit erhalten Sie aufgrund IR-LEDs detailreiche Bilder bis zu einer Entfernung von ca. 8 m.
- Die Kamera-Akkus brauchen nur alle 4 bis 6 Monate mit dem Steckernetzteil aus dem Lieferumfang aufgeladen werden.
- Der 9" große Monitor kann Bilder von bis zu 4 Kameras anzeigen, entweder als Multibild oder als Einzelbild. Er besitzt eine Touchscreen-Funktionalität, über die Sie Eingaben komfortabel per Fingerdruck auslösen. Die Benutzeroberfläche ist intuitiv bedienbar.
- Die Kameras und der Monitor besitzen jeweils einen Lautsprecher und ein Mikrofon. Darüber können Sie den Überwachungsbereich aus der Ferne akustisch überwachen, aber auch mit Personen vor einer Kamera kommunizieren.
- Die PIR-Sensoren der Kameras erkennen Bewegungen im Überwachungsbereich und können zur Beweissicherung Aufzeichnungen auf einer SD-Karte speichern.

### <span id="page-3-2"></span>**Funk-Übertragungssystem**

- Übertragungskanäle: max. 4 Kameras
- Kommunikation: P2P-Netzwerk (Peer-to-Peer)
- Frequenzbereich: 2400 MHz FHSS (Frequency Hopping Spread Spectrum)
- Videokompression: H.264
- Max. Reichweite: bis 250 m (bei Sichtverbindung)

#### <span id="page-4-0"></span>**Monitor mit DVR LV-A-2020-07**

- Panel-Typ: TFT mit Touch-Funktionalität (16:9)
- Bildschirmdiagonale: 23 cm (9")
- Auflösung: 1024 x 600 Pixel
- Helligkeit: 250 cd/m<sup>2</sup>
- Frame Rate (bei 4-Kan.): 10 fps bei 1920x1080 Pixel/15 fps bei 1280×720 Pixel
- Aufnahmeformat: ASF (Advanced Systems Format von Microsoft)
- Aufnahmemodus: Manuell oder bei erkannter Bewegung
- Speicherkarte: microSD (früher TF), max. 128 GB, Class 10
- Anschlüsse: Ethernet-LAN (RJ45, 10/100 MBit/s), USB Type-C
- Spannungsversorgung: 5 V DC über Steckernetzteil FJ-SW1260502000DE
- Leistungsaufnahme: max. 15 W
- Abmessungen  $(B \times H \times T)$ : 240 x 223 x 95 mm
- Umgebungstemperaturen:
	- Betrieb: 0 ... +40 °C
	- Lagerung: -10 ... +50 °C
- Relative Luftfeuchte: 0 ... 65 % nicht kondensierend
- Schutzart: nur für Innenräume

### <span id="page-4-1"></span>**Kamera LV-A-2020-02**

- Linse: 3,6 mm
- Bildsensor-Typ: 1/2,7" Color CMOS
- Auflösung: 2 Megapixel
- Lichtempfindlichkeit: 0,1 Lux (ohne IR-LEDs)
- Überwachungswinkel (diag.): 110° (FOV)
- Bildformat: ASF (Advanced Systems Format von Microsoft)
- Kommunikation: 2-Wege-Audio
- Nachtsicht:
	- Leuchtmittel: 8 IR-LEDs, fest verbaut
	- Steuerung: Automatisch über Dämmerungsschalter (CDS-Sensor)
	- Sichtweite: bis 8 m
- Spannungsversorgung: 4.2 V DC über Akku mit 6800 mAh
- Leistungsaufnahme: max. 15 W
- Abmessungen  $(B \times H \times T)$ : 240 x 223 x 95 mm
- Umgebungstemperaturen:
	- Betrieb: -10 ... +40 °C
	- Lagerung: -10 ... +50 °C
- Relative Luftfeuchte: 0 ... 85 %
- Gehäuseausführung: Kunststoff
- Schutzart: IP54 (Schutz gegen Spritzwasser)

#### <span id="page-5-0"></span>**Kamera-Akku LV-A-2020-04**

Spannungsversorgung für Kamera LV-A-2020-02

- Ausgangsspannung: 4.2 V DC
- Kapazität: 6800 mAh

### <span id="page-5-1"></span>**Steckernetzteil FJ-SW1260502000DE (2 Stück)**

Zur Versorgung des Monitors mit DVR LV-A-2020-07 und zum Laden eines Kamera-Akkus LV-A-2020-04.

- Eingang: 100 ... 240 V AC, 50/60 Hz, max. 0,4 A
- Ausgang: 5 V DC, 2000 mA
- Schutzart: nur für Innenräume

### <span id="page-6-0"></span>**Sicherheitshinweise**

### <span id="page-6-1"></span>**Bestimmungsgemäßer Gebrauch**

Dieses ist ein Gerät der Informationstechnik. Es darf nur zu privaten und nicht zu industriellen oder kommerziellen Zwecken verwendet werden.

Das vorliegende Gerät ist nicht für die Verwendung in medizinischen, lebensrettenden oder lebenserhaltenden Anwendungen vorgesehen. Es lässt sich für Heim-, Büro- oder Kleingewerbeanwendungen einsetzen.

Das Gerät darf nicht in tropischen Klimaregionen genutzt werden. Es dürfen nur Anschlusskabel und externe Geräte verwendet werden, die sicherheitstechnisch und hinsichtlich elektromagnetischer Verträglichkeit und Abschirmqualität dem vorliegenden Gerät entsprechen.

Dieses Gerät erfüllt alle im Zusammenhang mit der CE-Konformität relevanten Normen und Standards. Bei einer nicht mit dem Hersteller abgestimmten Änderung des Geräts ist die Einhaltung dieser Normen nicht mehr gewährleistet.

Wenn Sie das Gerät nicht innerhalb der Bundesrepublik Deutschland benutzen, müssen Sie die Landesvorschriften bzw. Gesetze des Einsatzlandes beachten.

### <span id="page-6-2"></span>**Allgemeine Sicherheitshinweise**

- Elektrische Geräte gehören nicht in Kinderhände! Lassen Sie Kinder nie unbeaufsichtigt elektrische Geräte benutzen. Kinder können mögliche Gefahren nicht immer richtig erkennen. Halten Sie auch Verpackungsfolien von Kindern fern. Es besteht Erstickungsgefahr.
- Beachten Sie beim elektrischen Anschluss von Systemkomponenten:
	- Die Steckdose, an der das Gerät betrieben wird, muss sich in der Nähe des Geräts befinden und gut erreichbar sein. Nur so kann das Gerät sofort vom Netz getrennt werden, wenn Störungen auftreten.
	- Schließen Sie das Gerät nur mit dem mitgelieferten Steckernetzteil an eine geeignete Schutzkontaktsteckdose mit Erdung an. In Außenbereichen muss eine spritzwassergeschützte Außensteckdose vorhanden sein.
	- Verwenden Sie keine Adapterstecker oder Verlängerungskabel, die nicht den geltenden Sicherheitsnormen entsprechen, und nehmen Sie auch keine Eingriffe an den Netzkabeln vor.
	- Steckernetzteile erhitzen sich im Betrieb. Decken Sie diese deshalb nicht ab, damit sie nicht überhitzen.
	- Die Trennung des Geräts vom Stromnetz erfolgt durch Ziehen des Netzsteckers. Wenn Sie das Gerät von der Steckdose trennen, ziehen Sie ausschließlich am Stecker und niemals am Kabel selbst.
	- Verlegen Sie alle Strom- und Datenkabel so, dass niemand darüber stolpern kann.
	- Trennen Sie während eines Gewitters das Gerät vom Stromnetz, indem Sie den Netzstecker ziehen. Tun Sie dies auch, wenn Sie das Gerät längere Zeit nicht nutzen.
- Achten Sie beim Anschließen von Peripheriegeräten darauf, dass die Kabel nicht zu knapp bemessen sind und die Anschlussstecker mechanisch nicht belastet werden.
- Stellen Sie weder das Gerät, Möbelstücke oder andere schwere Gegenstände auf die Kabel und achten Sie darauf, dass diese nicht geknickt werden, insbesondere am Stecker und an den Anschlussbuchsen. Machen Sie niemals einen Knoten in ein Kabel und binden Sie es nicht mit anderen Kabeln zusammen. Alle Kabel sollten so gelegt werden, dass niemand darauf tritt oder behindert wird.

### <span id="page-7-0"></span>**Zusätzliche Sicherheitshinweise für Funk-Geräte**

- Halten Sie eingeschaltete Funk-Geräte mindestens 20 cm von einem Herzschrittmacher fern, da sonst die ordnungsgemäßen Funktionen des Herzschrittmachers durch Funkwellen beeinträchtigt werden können.
- Die übertragenen Funkwellen können Störgeräusche in Hörgeräten verursachen.
- Das Funk-Überwachungssystem darf nicht in der Nähe entflammbarer Gase oder in eine explosionsgefährdete Umgebung (z. B. Lackiererei) betrieben werden, da die übertragenen Funkwellen eine Explosion oder ein Feuer auslösen können.
- Bei Datenverkehr über eine drahtlose Verbindung ist es auch unberechtigten Dritten möglich, Daten zu empfangen.
- Die HaWoTEC GmbH ist nicht für Funk- oder Fernsehstörungen verantwortlich, die durch unerlaubte Änderungen an diesem Gerät verursacht wurden. Die HaWoTEC GmbH übernimmt ferner keine Verantwortung für den Ersatz bzw. den Austausch von Anschlussleitungen und Geräten, die nicht von der HaWoTEC GmbH angegeben wurden. Für die Behebung von Störungen, die durch eine derartige unerlaubte Änderung hervorgerufen wurden und für den Ersatz bzw. den Austausch der Geräte ist allein der Benutzer verantwortlich.

# <span id="page-8-0"></span>**Lieferumfang**

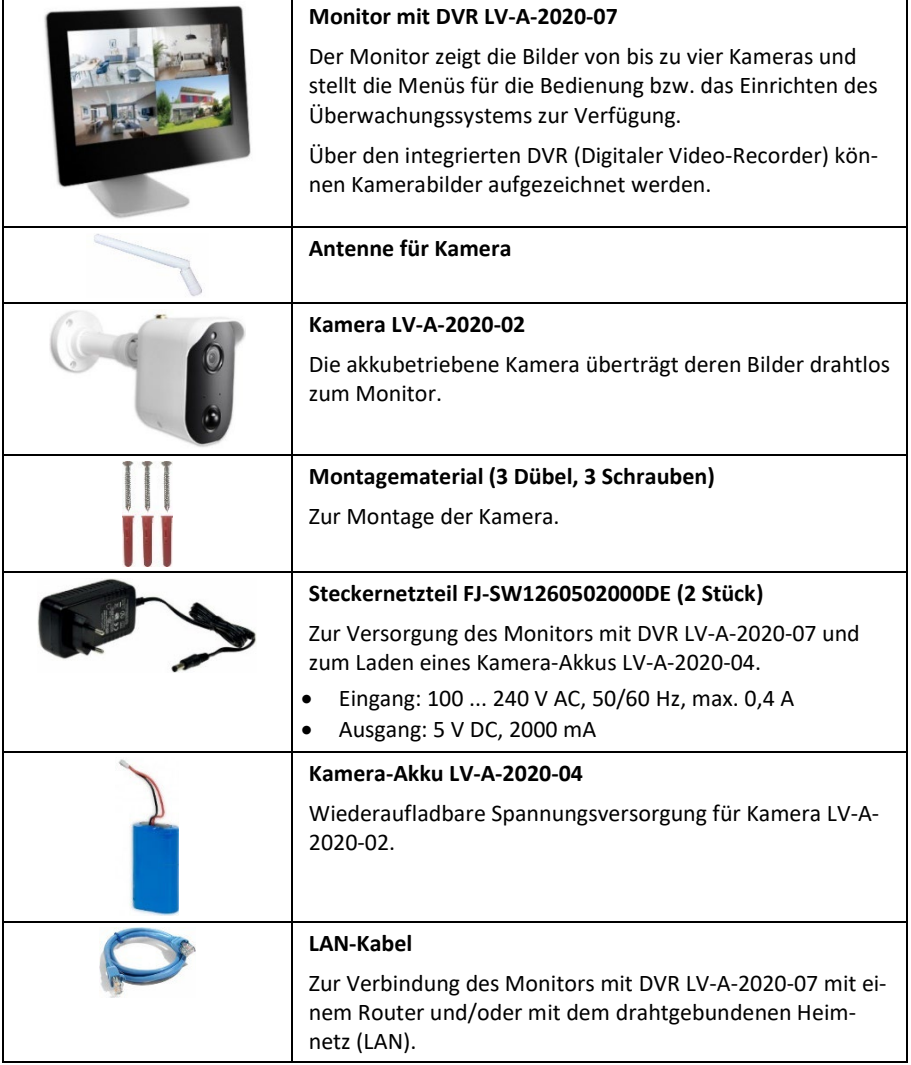

# <span id="page-9-0"></span>**Bedienelemente und Anschlüsse**

### <span id="page-9-1"></span>**Kamera LV-A-2020-02**

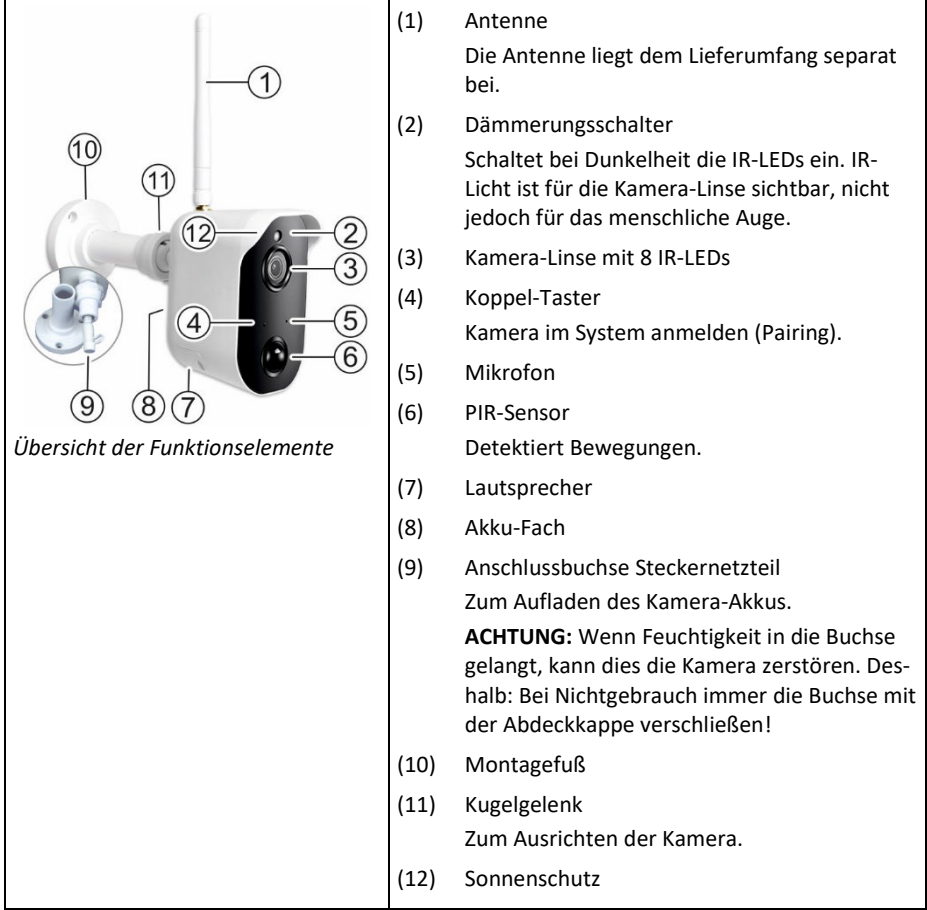

### <span id="page-10-0"></span>**Monitor mit DVR LV-A-2020-07**

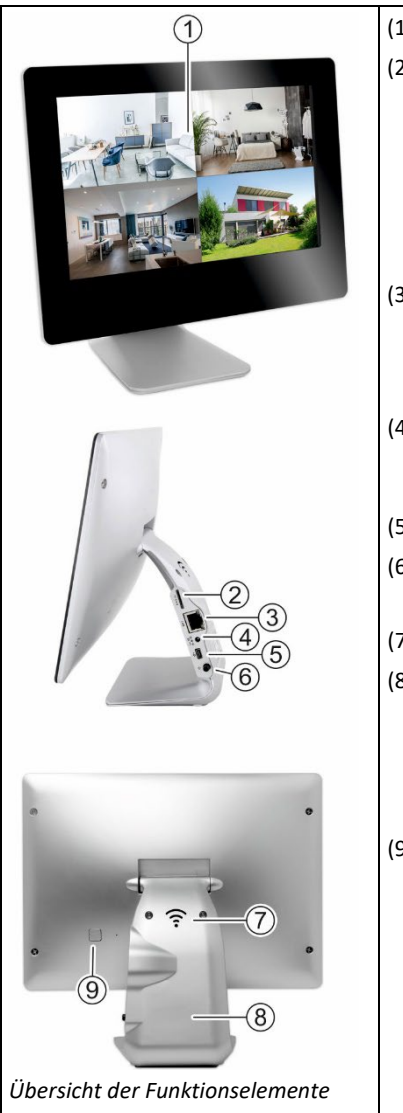

- (1) Bildschirm mit Touch-Funktionalität
- (2) microSD-Karten-Steckplatz Zum Aufzeichnen der Kamera-Bilder.

Sobald Sie eine dem System unbekannte microSD-Karte einstecken, werden Sie aufgefordert, diese zu formatieren. Wenn Sie dem zustimmen (YES), werden alle Daten auf dieser Karte gelöscht.

(3) LAN-Anschluss (RJ45-Buchse)

Zur Anbindung des Überwachungssystems an einen Router bzw. ein kabelgebundenes Netzwerk über ein Ethernet-LAN-Kabel.

- (4) Anschlussbuchse für das Steckernetzteil FJ-SW1260502000DE zur Versorgung des Monitors mit DVR.
- (5) USB-Anschluss (USB-Typ C-Buchse)
- (6) Ein-/Austaster

Monitor mit DVR ein- und ausschalten.

- (7) Mikrofon und Lautsprecher
- (8) Typenschild mit ...

QR-Code zum automatischen Verbinden mit der App "Ai SmartCAM".

Geräte-Identnummer zum manuellen Verbinden mit der App "Ai SmartCAM".

(9) Taster zum Umschalten zwischen Betriebsund Einrichtmodus

### <span id="page-11-0"></span>**Bildschirm-Funktionen**

### <span id="page-11-1"></span>Bildschirm bedienen

Indem Sie einen sogenannten "Touch-Bereich" auf den Bildschirm mit dem Finger berühren, wird der zugeordnete Befehl ausgeführt.

Eine Übersicht aller Bedien- und Anzeigeelemente des Bildschirms entnehmen Sie dem gleichnamigen Kapitel auf Seit[e 10.](#page-9-0)

### <span id="page-11-2"></span>Bildschirm-Modus wechseln

Der Monitor zeigt die Bilder der Kameras in zwei verschiedenen Ansichten. Durch Berühren des Bildschirms schalten Sie zwischen den beiden Ansichten wechselseitig um.

Multibild-Ansicht: Die Multibild-Ansicht ist nur vorhanden, wenn mindestens zwei Kameras am System angemeldet sind.

> In der Werkseinstellung ist der Bildschirm in vier Bereiche aufgeteilt. Jeder Bereich zeigt die Bilder eines Übertragungskanals (Kamera 1 bis 4).

 Über die Kamera-Einstellungen können Sie vorgeben, welche Kanäle (Kameras) in der Multibild-Ansicht angezeigt werden. Wenn Sie z. B. nur zwei Kameras besitzen, können Sie die nicht benutzten Kanäle (i. d. R. Kanal 3 und 4) ausblenden. In der Multibild-Ansicht werden dann auch nur zwei Bereiche angezeigt (im Beispiel Kanal 1 und 2).

Einzelbild-Ansicht: In der Einzelbild-Ansicht wird das Bild eines Übertragungskanals (Kamera 1, 2, 3 oder 4) angezeigt.

### <span id="page-12-0"></span>**Bedien- und Anzeigeelemente**

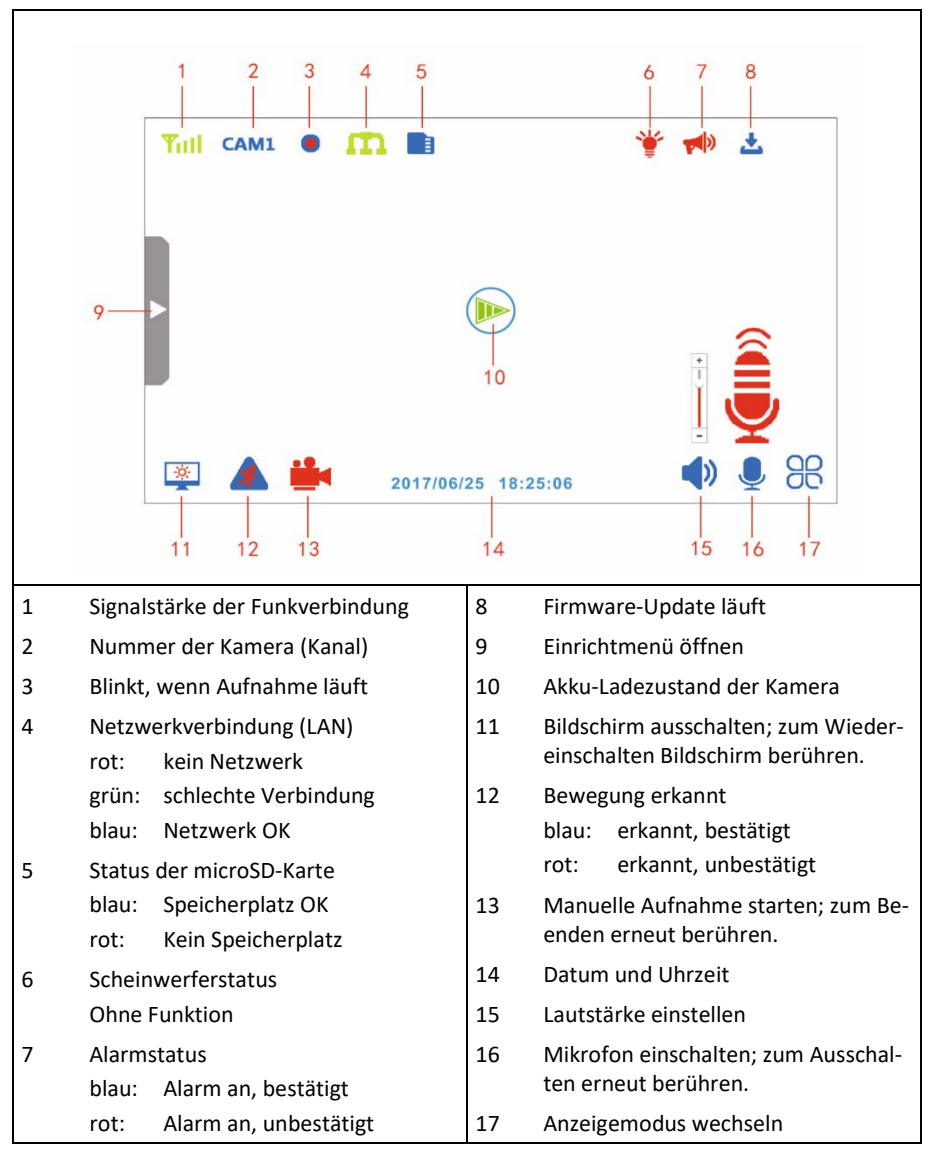

### <span id="page-13-0"></span>**Installation und Inbetriebnahme**

Wir empfehlen, das System zunächst auf einem Tisch in Betrieb zu nehmen, bevor Sie es endgültig montieren.

#### <span id="page-13-1"></span>**Bevor Sie beginnen**

- Legen Sie die Komponenten des Systems auf einen freien Tisch in der Nähe von Steckdosen.
- Kontrollieren Sie den Lieferumfang.

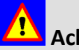

# **Achtung**

Schließen Sie die Systemkomponenten ausschließlich mit den mitgelieferten Steckernetzteilen an vorschriftsmäßig installierte Schutzkontaktsteckdosen mit Erdung an. Verwenden Sie keine Adapterstecker oder Verlängerungskabel, die nicht den geltenden Sicherheitsnormen entsprechen. Das Nichtbeachten kann zu Personen- und Sachschäden führen.

### <span id="page-13-2"></span>**System in Betrieb nehmen**

So gehen Sie vor:

- 1. Kamera-Akku laden.
- 2. Schrauben Sie die Kamera vom Montagefuß.
- 3. Schließen Sie das Steckernetzteil an die Anschlussbuchse der Kamera an.
- 4. Stecken Sie das Steckernetzteil in eine Steckdose.
- 5. Warten Sie ca. 14 Stunden (bei einem leeren Akku) und trennen Sie anschließend das Steckernetzteil von der Kamera und von der Steckdose.
- 6. Stecken Sie die Abdeckkappe auf die Anschlussbuchse.

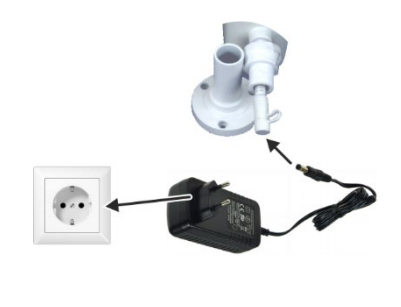

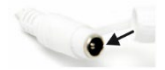

7. Schrauben Sie die Antenne an die Kamera.

- 8. Schließen Sie das Steckernetzteil an den Monitor an.
- 9. Stecken Sie das Steckernetzteil in eine Steckdose.
- 10. Schalten Sie den Monitor über den Ein-/Austaster ein.

Die Kamerabilder sollten jetzt auf dem Monitor angezeigt werden. Falls das nicht der Fall ist, siehe Kapitel "Störungsbeseitigung".

- 11. Positionieren Sie den Monitor und die Kameras an die jeweils dafür vorgesehenen Einsatzorte.
- 12. Öffnen Sie auf dem Monitor nacheinander die Einzelbildansichten der Kameras und kontrollieren Sie, dass die Entfernung zwischen Monitor und Kamera innerhalb der Funkreichweite ist.

Die Entfernung zwischen Monitor und Kamera ist OK, wenn das Signalpegelsymbol zwei oder mehr Striche zeigt.

13. Montieren Sie die Kamera an der gewünschten Position mit drei Schrauben.

Je nach Beschaffenheit des Montageortes, können Sie dafür die Schrauben/Dübel aus dem Lieferumfang verwenden oder spezielles Befestigungsmaterial.

<span id="page-14-0"></span>14. Richten Sie die Kamera über das Kugelgelenk so aus, dass der gewünschte Bereich von ihr erfasst wird. Ziehen Sie die Schraube des Gelenks an.

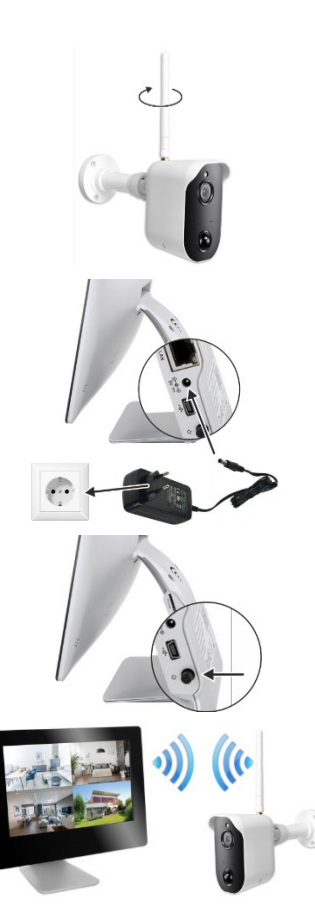

Wände oder metallene Gegenstände können die Reichweite verringern.

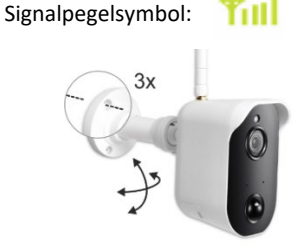

#### <span id="page-15-0"></span>**Kamera am System anmelden (Koppeln)**

Das Funk-Überwachungssystem wird mit werksseitig gekoppelten Kameras ausgeliefert. Die folgenden Schritte müssen Sie daher nur ausführen, wenn Sie weitere Kameras separat erworben haben.

Beim Koppeln von Kamera und Basis (Monitor) lernen sich beide Komponenten quasi kennen. Nach erfolgreichem Koppelvorgang kann die Kamera dauerhaft mit der Basis kommunizieren.

So gehen Sie vor:

1. Öffnen Sie am Monitor das Einrichtmenü.

Tippen Sie dazu am linken Bildschirmrand auf die Fläche mit dem roten Dreieck.

- 2. Wählen Sie dort das Menü "Kamera Einstellungen" und das Untermenü "Kamera Kopplung".
- 3. Wählen Sie die Kamera-Nummer, auf der sie eine neue Kamera koppeln möchten.

*Einrichtmenü öffnen*

# **Achtung**

Falls der Kanal bereits mit einer anderen Kamera gekoppelt ist, wird diese Kopplung aufgehoben. Sie müssen dann diese Kamera erneut koppeln.

Sie werden jetzt aufgefordert, innerhalb von 30 Sekunden den "Koppel"-Taster an der Kamera zu drücken (Siehe nächsten Schritt.).

4. Drücken Sie an der Kamera mit einer aufgebogenen Büroklammer den Koppel-Taster.

<span id="page-15-1"></span>Das Bild der Kamera wird bei erfolgreicher Kopplung auf dem gewählten Kanal angezeigt.

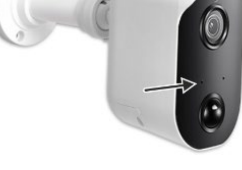

*Koppeltaster*

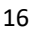

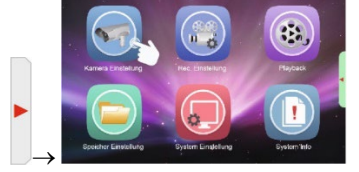

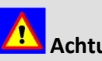

### <span id="page-16-0"></span>**Überwachungssystem an ein Netzwerk anschließen**

Wenn Sie das Überwachungssystem an das Internet anschließen möchten, um zum Beispiel die Firmware zu aktualisieren oder um über ein Tablet/Smartphone auf das Überwachungssystem zuzugreifen, schließen Sie das System über ein LAN-Kabel (Lieferumfang) an Ihren Netzwerk-Router oder an Ihr Netzwerk-Hub an.

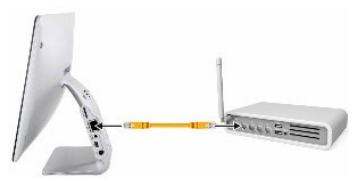

*LAN-Verbindung herstellen*

Die meisten Netzwerk-Router sind genau wie der Monitor in der Werkseinstellung als DHCP-Server konfiguriert. Sollte Ihr Netzwerk mit statischen IP-Adressen arbeiten: Einrichtmenü → Systemeinstellung → Netzwerk (siehe Seit[e 19\)](#page-18-2)

### <span id="page-16-1"></span>**microSD-Karte für Aufzeichnungen einrichten**

Wenn Sie Kamera-Bilder aufzeichnen möchten, muss eine formatierte microSD-Karte im Einschub stecken.

- 1. Stecken Sie eine microSD-Karte in den Einschub (Kontakte zeigen zum Monitor) bis sie einrastet.
- 2. Öffnen Sie am Monitor das Einrichtmenü.
- 3. Wählen Sie dort das Menü "Speicher Einstellungen" und das Untermenü "Formatierung".

# **Achtung**

Im folgenden Schritt werden alle Daten auf der SD-Karte gelöscht!

- 4. Wählen Sie "YES" und anschließend "OK".
- 5. Warten Sie, bis die Formatierung beendet ist.

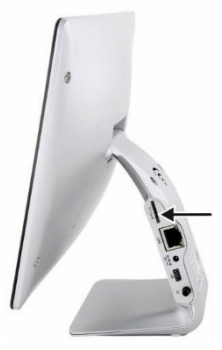

*microSD-Karte stecken*

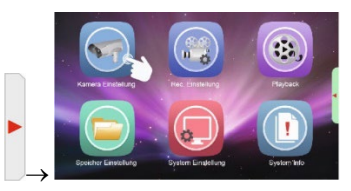

*Einrichtmenü öffnen*

### <span id="page-17-0"></span>**Kamera-Akku laden**

Auf dem Monitor-Bildschirm wird der Akku-Füllstand mit folgenden Symbolen dargestellt:

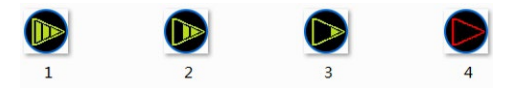

- 1: vollständig geladen
- 2: Ladezustand gut
- 3: muss demnächst geladen werden
- 4: ist gleich leer

So gehen Sie vor:

- 1. Schrauben Sie die Kamera vom Montagefuß.
- 2. Schließen Sie das Steckernetzteil an die Anschlussbuchse der Kamera an.
- 3. Stecken Sie das Steckernetzteil in eine Steckdose.
- 4. Warten Sie ca. 14 Stunden (bei einem leeren Akku) und trennen Sie anschließend das Steckernetzteil von der Kamera und von der Steckdose.
- 5. Stecken Sie die Abdeckkappe auf die Anschlussbuchse.

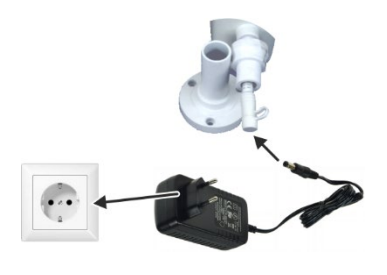

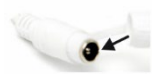

# <span id="page-18-0"></span>**Konfiguration**

### <span id="page-18-1"></span>**Einrichtmenü öffnen**

1. Tippen Sie am linken Bildschirmrand auf die Fläche mit dem roten Dreieck.

> Alternativ können Sie auch den Taster auf der Rückseite des Monitors drücken (Pkt. 9 auf S[. 11\)](#page-10-0).

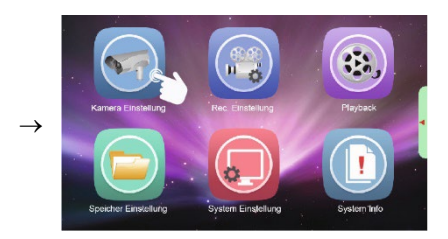

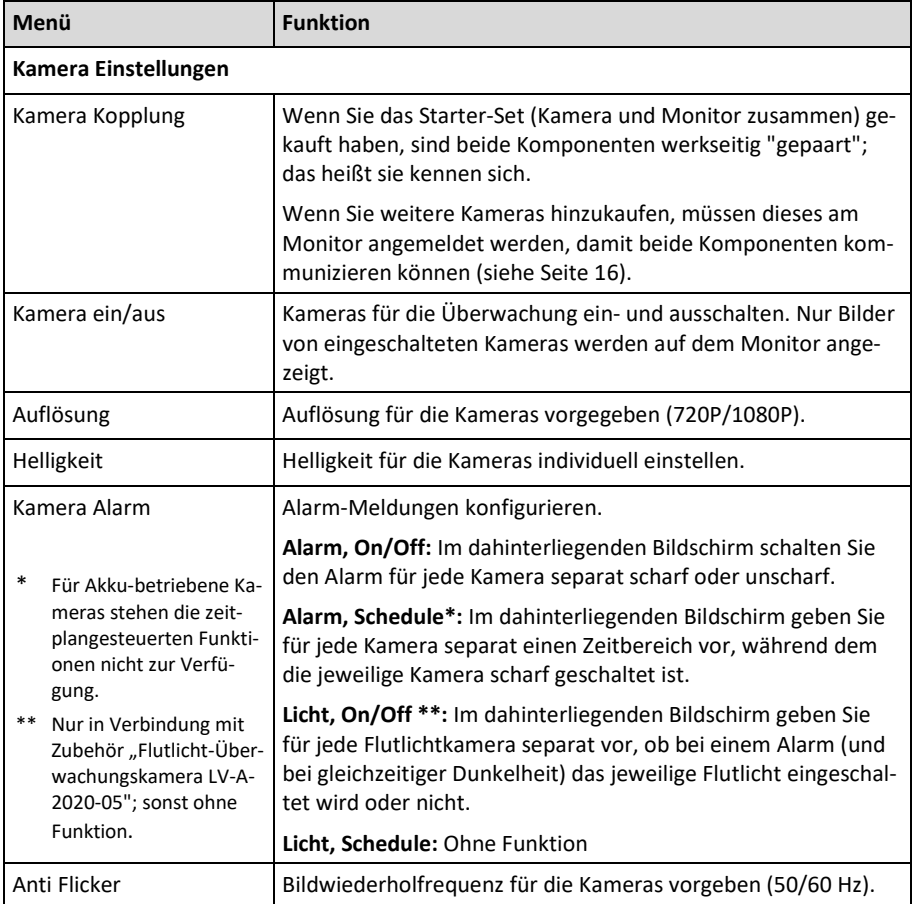

### <span id="page-18-2"></span>**Beschreibung der Menüs**

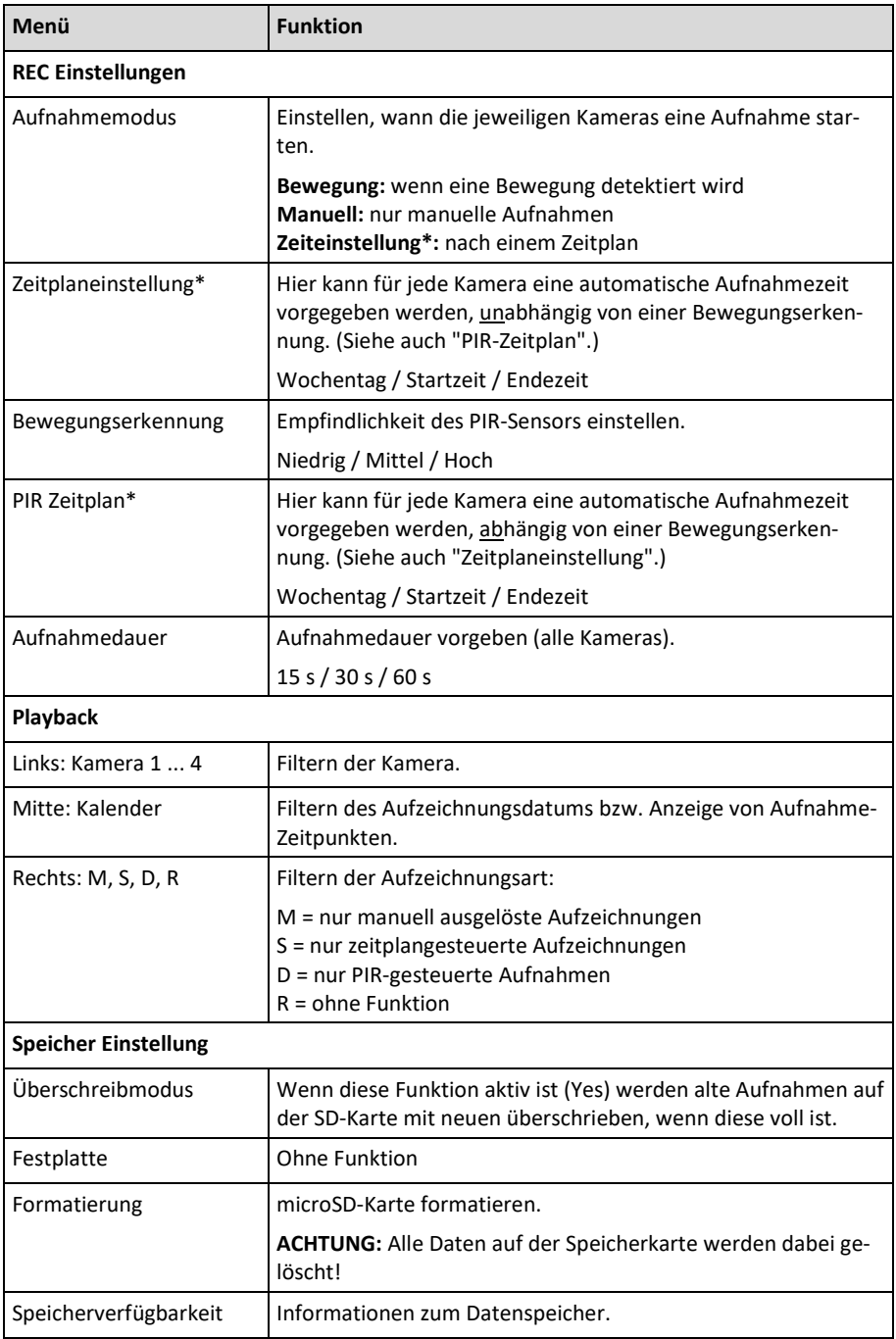

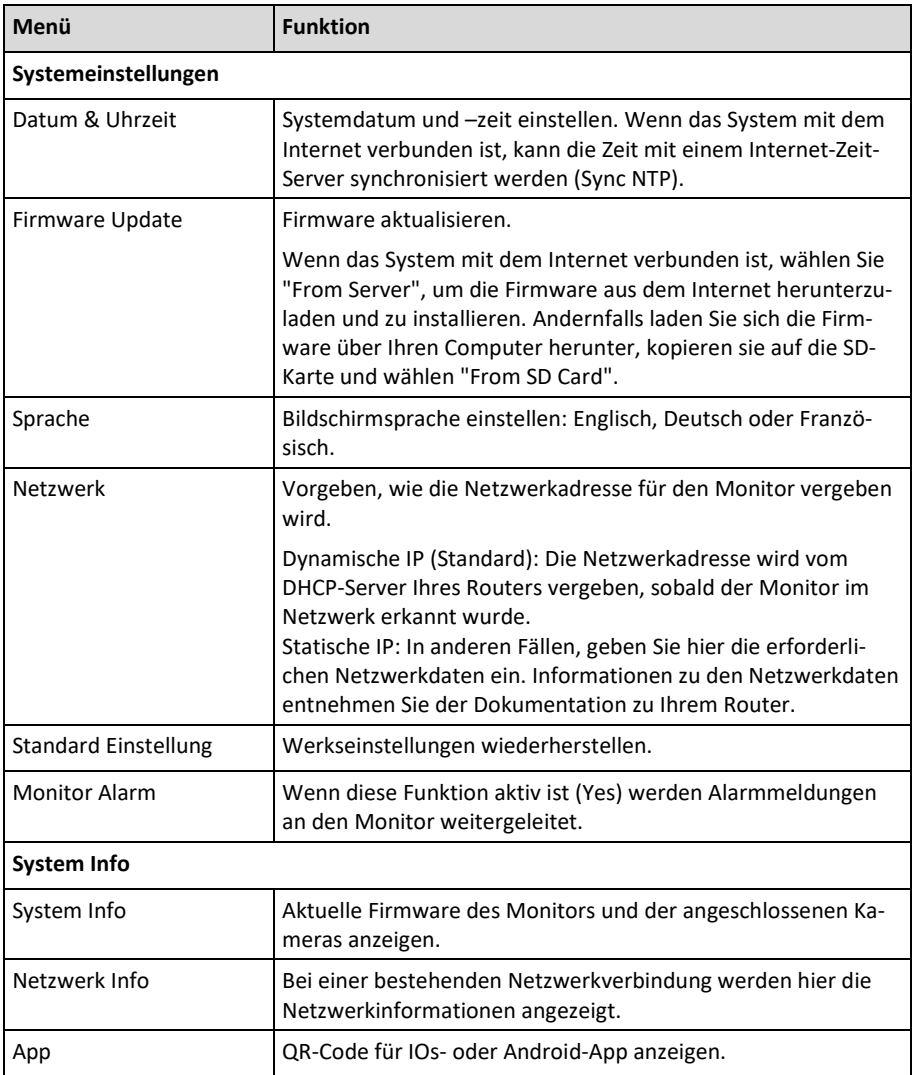

## <span id="page-21-0"></span>**System-Zugriff über "Ai SmartCam"-App**

Auf das Funk-Überwachungssystem können Sie über Ihr Smartphone mit iOs- oder Android-Betriebssystem zugreifen, entweder in Ihrem eigenen Netzwerk oder über das Internet. Dafür benötigen Sie die App "Ai SmartCAM", die Sie in Apples AppStore (iOs) oder in Google play (Android) kostenlos herunterladen können. Damit können Sie von Ihrem Smartphone ...

- Live-Bilder der Kameras einsehen
- Ereignis-Meldungen empfangen
- Fotos der Kamera-Bilder erstellen (Snapshoots)
- Mit Personen vor den Kameras kommunizieren

Bei aktivierter Bewegungserkennung können Sie sich Meldungen an Ihr Smartphone schicken lassen, wenn von einer Kamera eine Bewegung erkannt wird. Für diese Funktion müssen Sie der App erlauben, Meldungen zu generieren.

#### <span id="page-21-1"></span>**Voraussetzung**

- Auf Ihrem Smartphone ist die App "Ai SmartCAM" installiert.
- Der Monitor ist über ein LAN-Kabel mit einem Router oder Netzwerk-Hub verbunden (siehe Seit[e 17\).](#page-15-1)

### <span id="page-21-2"></span>**App einrichten**

- 1. Öffnen Sie auf Ihrem Smartphone die App "Ai SmartCAM".
- 2. Erlauben Sie der App, Ihnen Mitteilungen zu senden. Andernfalls können Ihnen keine Alarmmeldungen gesendet werden.

Der Bildschirm "Gerät hinzufügen" wird geöffnet.

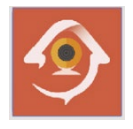

Ihr Funk-Überwachungssystem können Sie auf verschiedenen Weisen in der App anmelden:

#### **Manuelles Anmelden**

- 3. Wählen Sie "Add".
- 4. Geben Sie im folgenden Bildschirm die UID des Monitors (siehe Typenschild) ein und das Passwort "000000" (6 x Null).
- 5. Drücken Sie "Speichern".

#### **Automatisches Anmelden**

- 3. Wählen Sie "QRCode".
- 4. Fotografieren Sie im nächsten Bildschirm den QR-Code (1) auf der Rückseite des Monitors. Wenn dieser erkannt wurde, werden Sie aufgefordert, ein Passwort einzugeben.
- 5. Geben Sie das Passwort "000000" ein.

Das Überwachungssystem ist damit an der App angemeldet.

### <span id="page-22-0"></span>**App bedienen**

- 1. Öffnen Sie auf Ihrem Smartphone die App "Ai SmartCAM".
- 2. Nach Starten der App wird der Bildschirm "Geräteliste" angezeigt. Hier wählen Sie das Gerät (= Überwachungssystem), welches Sie angezeigt bekommen möchten. (In der Regel haben Sie nur ein Überwachungssystem.)

Vom Bildschirm "Geräteliste" aus können Sie zu den weiteren Bildschirmen navigieren.

Die Bedien- und Anzeigeelemente der Bildschirme sind in der folgenden Tabelle beschrieben.

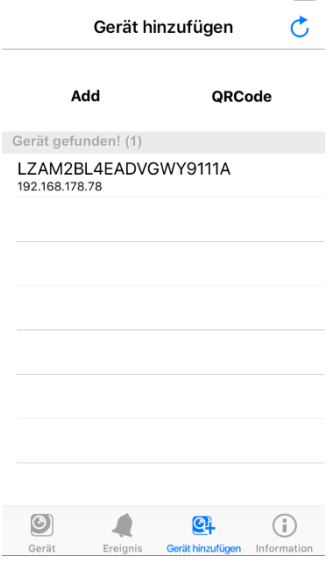

 $18.50$ 

 $\blacksquare$  emartmobil de  $\widehat{\bullet}$ 

 $-$  85 %

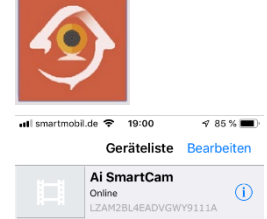

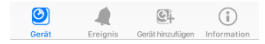

### <span id="page-23-0"></span>**Bedien- und Anzeigeelemente der App**

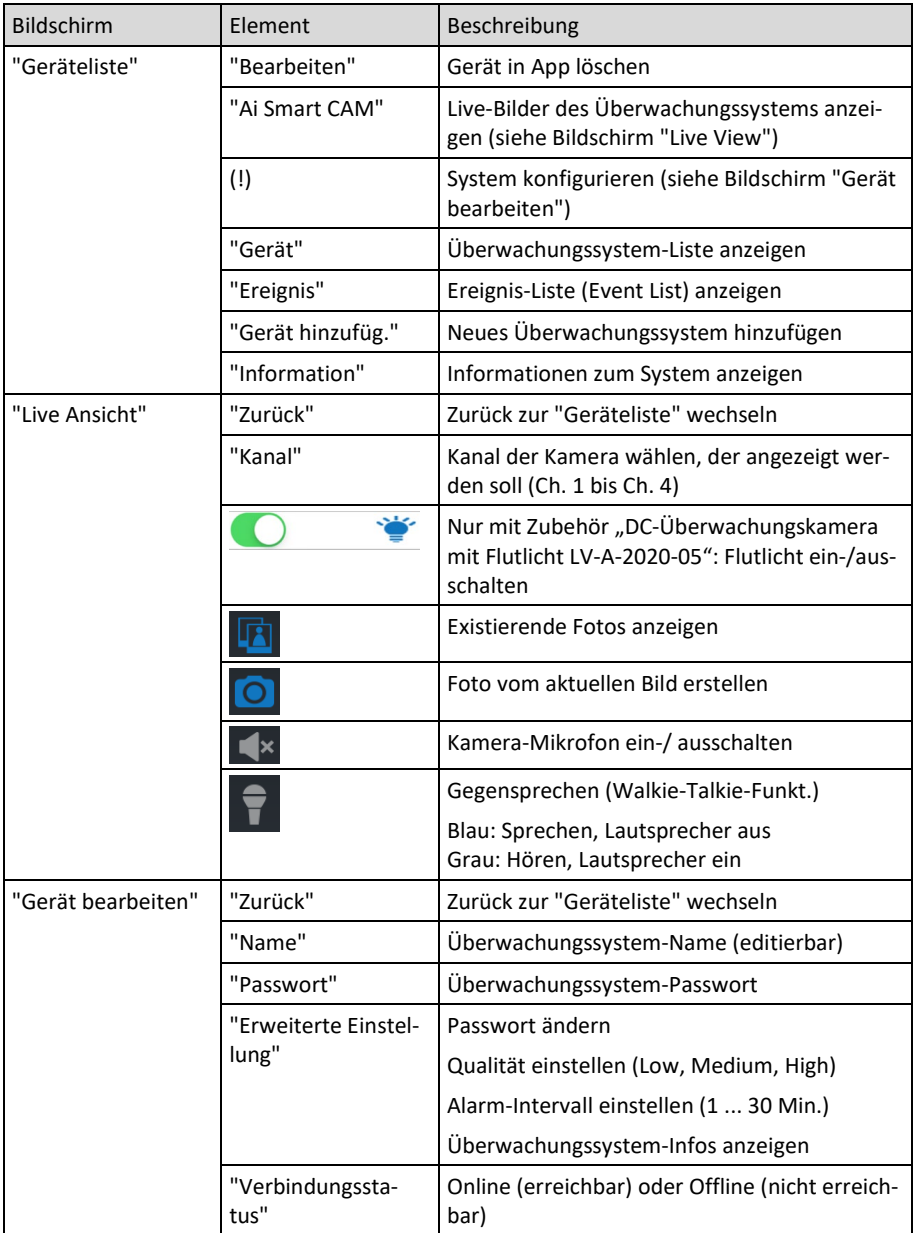

# <span id="page-24-0"></span>**Störungsbeseitigung**

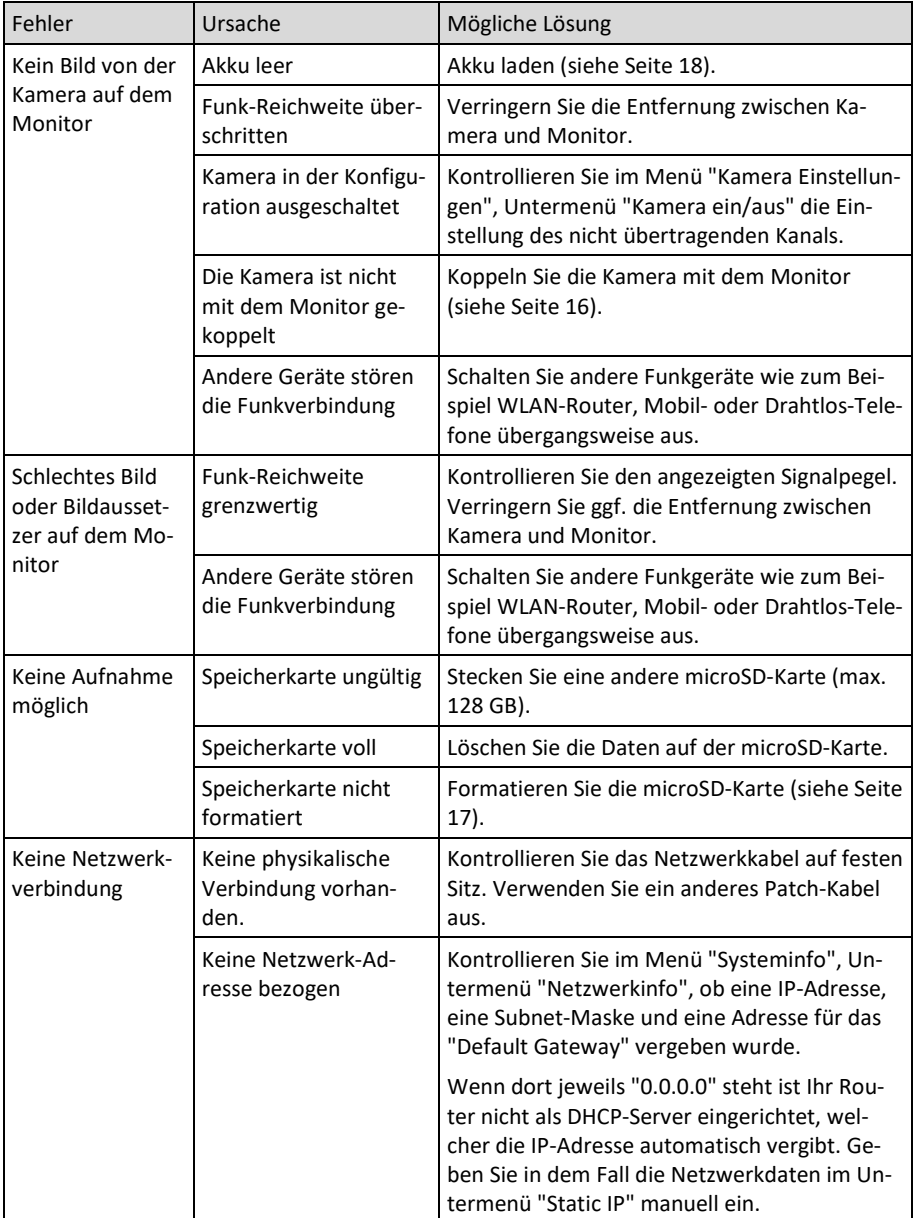

### <span id="page-25-0"></span>**Erklärungen**

#### <span id="page-25-1"></span>**Gesetzliche Bestimmungen – Ausschlussklauseln**

Installation und der Einsatz eines Funk-Gerätes darf nur in Übereinstimmung mit den Anweisungen, die in dieser Benutzerdokumentation enthalten sind, erfolgen.

Alle an diesem Gerät vorgenommenen Änderungen oder Modifikationen, die nicht ausdrücklich vom Hersteller genehmigt sind, können die Berechtigung des Benutzers für den Betrieb des Gerätes außer Kraft setzen. Der Hersteller haftet nicht für Funkstörungen beim Radiound Fernsehempfang, die auf nicht autorisierte Veränderungen des Gerätes bzw. den Austausch oder die Anbringung von Kabeln und Zubehör zurückzuführen sind, wenn diese nicht den Herstellerempfehlungen entsprechen. Es liegt in der Verantwortung des Benutzers, alle auftretenden Störungen zu beheben, die aus den genannten nicht autorisierten Veränderungen, dem Austausch oder der Anbringung von Bauteilen resultieren. Der Hersteller sowie dessen autorisierte Fach- und Großhändler sind nicht haftbar für Schäden oder Verstöße gegen gesetzliche Verordnungen, die sich aus der Verletzung dieser Richtlinien ergeben.

#### <span id="page-25-2"></span>**Gewährleistung**

Die Gewährleistung erfolgt nach den gesetzlichen Bestimmungen. Die Verjährungsfrist für Gesetzliche Mängelansprüche beträgt zwei Jahre. Sie beginnt mit dem Datum der Ablieferung, also der Entgegennahme durch den Kunden. Im Falle eines Mangels der Ware hat der Kunde das Recht auf Nacherfüllung. Ist der Kunde Verbraucher, kann er zwischen der Beseitigung des Mangels oder der Lieferung einer mangelfreien Sache wählen. Wir können die gewählte Art der Nacherfüllung verweigern, wenn sie nur mit unverhältnismäßigen Kosten möglich ist und die andere Art der Nacherfüllung ohne erhebliche Nachteile für den Verbraucher ist. Ist der Kunde Unternehmer, obliegt uns die Wahl zwischen Beseitigung des Mangels oder Lieferung einer mangelfreien Sache. Bei Vorliegen der gesetzlichen Voraussetzungen hat der Kunde zudem die gesetzlichen Rechte auf Minderung oder Rücktritt sowie auf Schadensersatz. Eine von einem Hersteller unserer Ware gegebenenfalls zugesagte Herstellergarantie besteht daneben unverändert fort.

### <span id="page-27-0"></span>**Kontakt**

### **HaWoTEC GmbH**

Dammwiesenstraße 25 22045 Hamburg

- $\circled{1}$  +49 (40) 413 48 752
- @ info@firstprice24.de
- www.firstprice24.de